## **Список студентов института**

На вкладке «Иерархия подразделений» щелкнуть правой кнопкой мыши на узле с названием института, выбрать «Список студентов института».

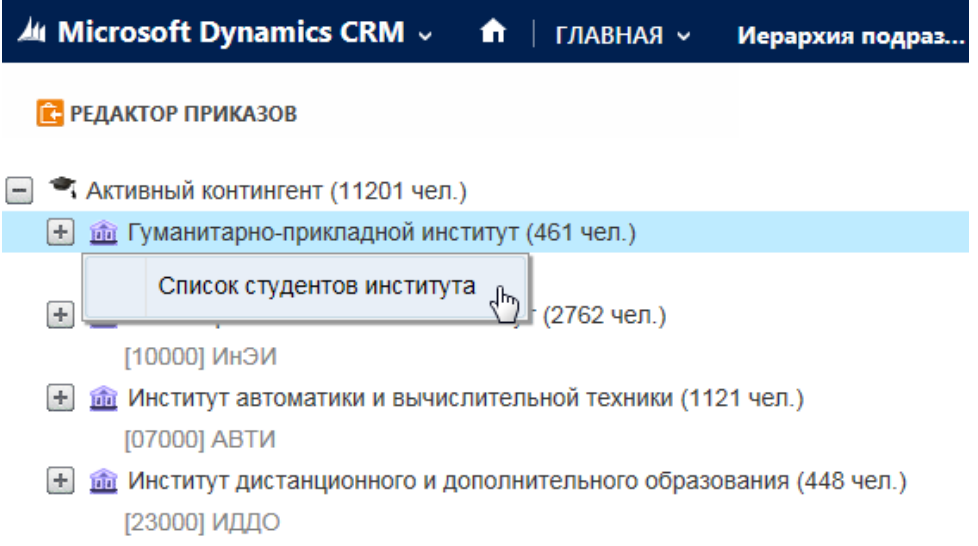

Откроется окно со списком студентов института. По умолчанию отчет строится на текущую дату. В список попадают студенты в статусе «Обучается», обучающиеся по программе бакалавра очной формы.

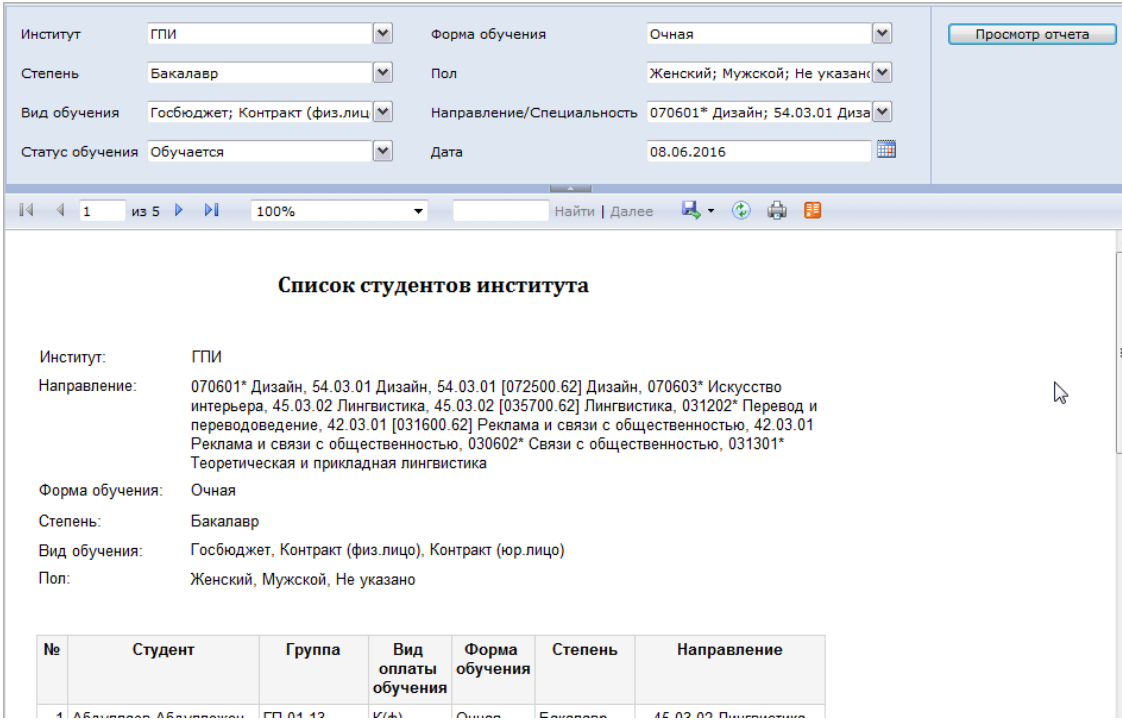

Все фильтры можно изменять. После этого необходимо нажать кнопку «Просмотр отчета».

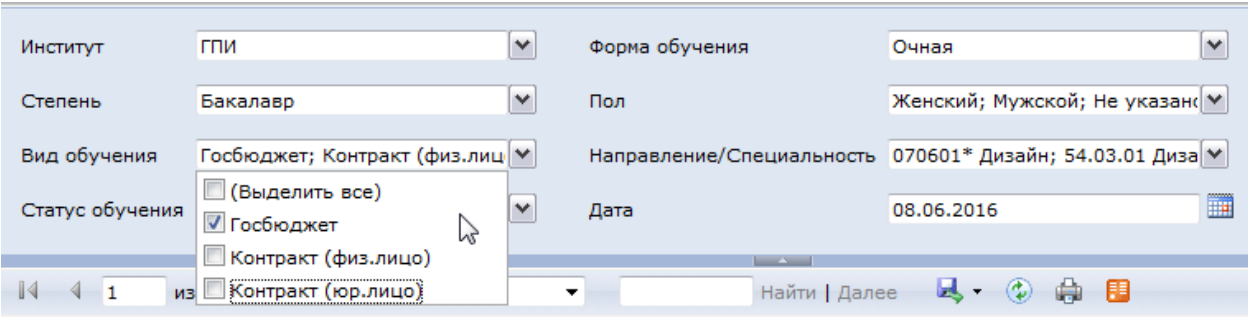

Для сформированного отчета доступны следующие операции:

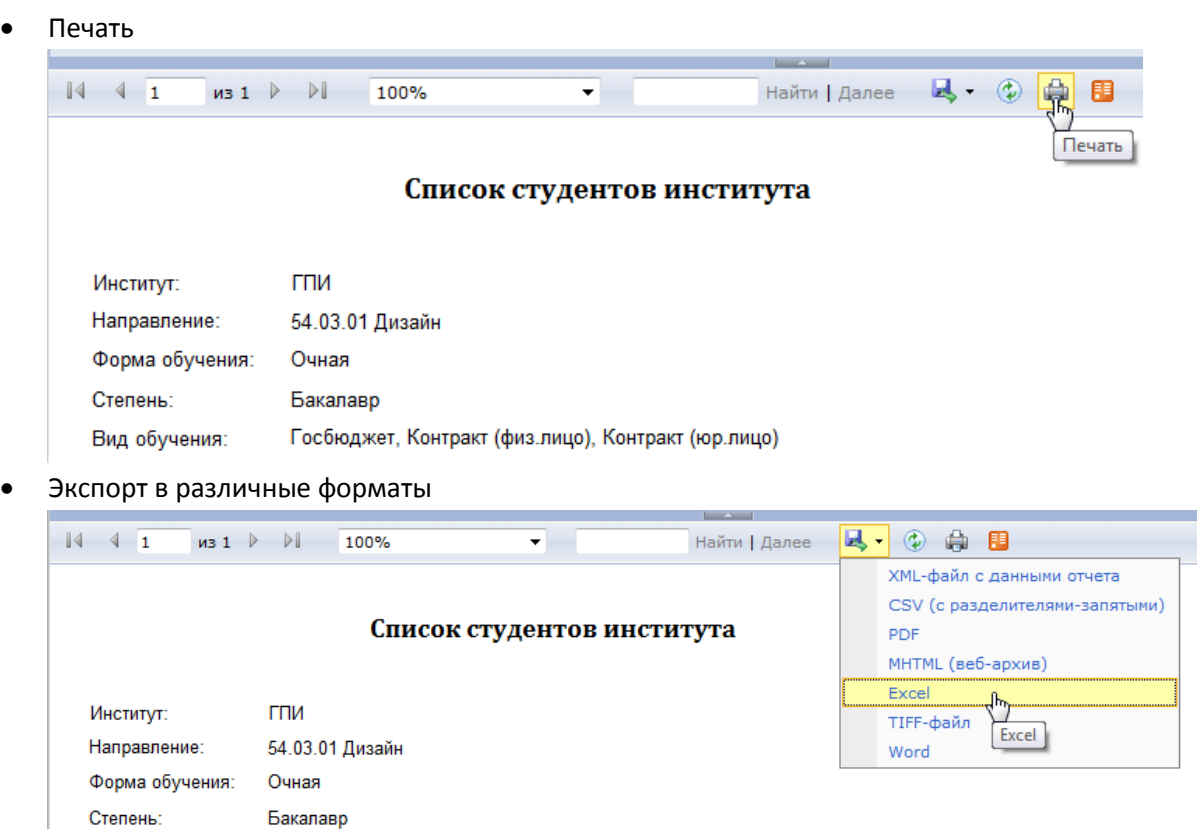

Для экспорта в Excel нажмите соответствующий пункт меню. В диалоговом окне внизу страницы нажмите «Открыть».

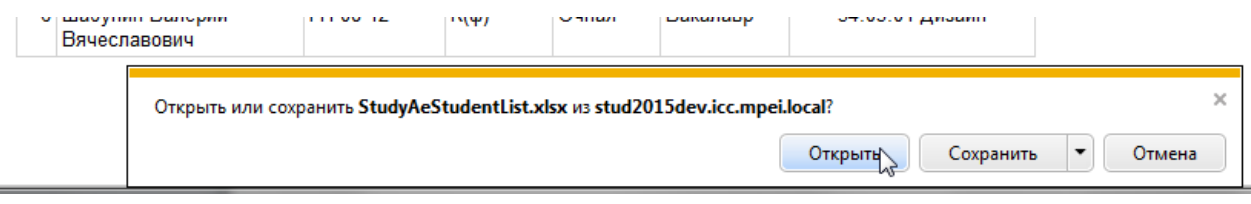

В открывшемся окне нажмите «Разрешить редактирование» в правом верхнем углу.

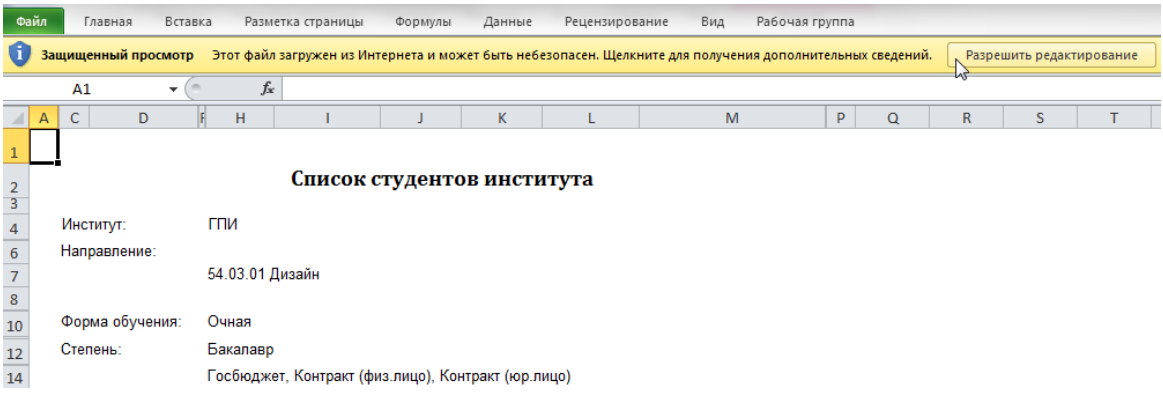